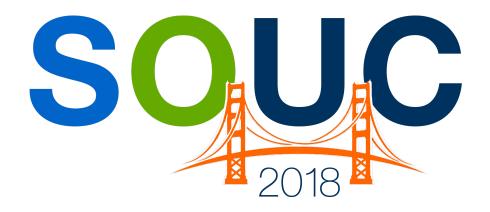

# **SedonaOffice Users Conference**

San Francisco, CA | January 21 – 24, 2018

# **Month-End Closing**

Presented by:
Bob Esquerra
Debbie Stephens

**PERENNIAL SOFTWARE** 

This Page Intentionally Left Blank

Month End Closing

# **Table of Contents**

| How efficient is your Month-End close?       | 4        |
|----------------------------------------------|----------|
| Month-End Documentation                      | 4<br>5   |
| Subsidiary Ledgers                           |          |
| Control Accounts Processes and Cut offs      | 6<br>7   |
| Schedules and Reports                        | 9        |
| File storing options                         | 11       |
| Journal Entries                              | 12       |
| Journal Entry TemplatesExcel Journal Entries | 12<br>13 |
| Vivid Reports                                | 15       |
| Vivid CPM                                    | 16       |

# **How efficient is your Month-End Close?**

Closing your books takes time. Closing them right takes a little longer, right?

Not necessarily!

Processes matter as you can imagine. So, how have you documented your processes? There are certain things that need to be addressed routinely, which goes without saying, and not just at month end, but throughout the month. In this booklet, we talk about some of those processes and procedures that can, and will, help.

There are processes that can occur throughtout the month that will help the month end flow a little easier. For example, reconciling your bank accounts more frequently, reviewing jobs as they are closed, rather than just at month-end, and assigning GL accounts to certain members of your team, just to name a few.

### **Month-End Documentation**

Every item on your Balance Sheet should have a Schedule that ties out the balance. Here is an excerpt from a Balance Sheet.

| Test Company              |           |           |             |
|---------------------------|-----------|-----------|-------------|
| Balance Sheet (Condensed) |           |           |             |
| December 31, 2017         |           |           |             |
|                           |           |           |             |
|                           | Feb       | Mar       | Incr (Decr) |
| ASSETS                    |           |           |             |
| Current Assets            |           |           |             |
| Cash & Cash Equivalents   | 296,195   | 209,349   | 86,846      |
| Accounts Receivable       | 481,215   | 649,632   | (168,417)   |
| Inventory                 | 152,458   | 141,155   | 11,303      |
| Work in Progress          | 254,226   | 212,592   | 41,634      |
| Prepaid Expenses          | 21,221    | 3,655     | 17,566      |
| Due from Employees        | -         | 6,178     | (6,178)     |
| Other Current Assets      | 293,594   | 228,309   | 65,285      |
| Total Current Assets      | 1,498,909 | 1,450,870 | 48,040      |
| Fixed Assets              | 381,724   | 373,547   | 8,177       |
| Other Assets              | 755,382   | 745,295   | 10,087      |
| TOTAL ASSETS              | 2,636,014 | 2,569,711 | 66,303      |

Every account listed should have a schedule that details out the balance.

## **Check Lists**

Check lists are useful because they allow for the delegation of duties related to various accounts. Your staff, if you are lucky enough to have them, can take ownership for those particular accounts. Below is an excerpt of just such a check list.

| Task                                                 | Assigned to | Date to complete | Date completed |
|------------------------------------------------------|-------------|------------------|----------------|
| Reconcile Bank Accounts                              |             |                  |                |
| Reconcile Petty Cash Account                         |             |                  |                |
| Verify Undeposited Cash is Zeroed out                |             |                  |                |
| Print AR Aging and review                            |             |                  |                |
| Verify / Reconcile Unapplied Cash                    |             |                  |                |
| Verify / Reconcile Unapplied Credits                 |             |                  |                |
| Verify / Reconcile Advance Deposit per Customer      |             |                  |                |
| Review and process all Transfer requests             |             |                  |                |
| Print Stock Status report by warehouse               |             |                  |                |
| Review detail Stock Status for anomalies             |             |                  |                |
| Perform and Process Physical inventory               |             |                  |                |
| Reconcile PPV Account                                |             |                  |                |
| Analyze material balances in PPV adjustment          |             |                  |                |
| Review Open receipts                                 |             |                  |                |
| Process received parts and post to inventory         |             |                  |                |
| Book Prepaid Account adjustments                     |             |                  |                |
| Reconcile other Balance Sheet Accounts               |             |                  |                |
| Print AP Aging and review                            |             |                  |                |
| Reconcile vendor accounts to statements              |             |                  |                |
| Review Open Purchase Orders                          |             |                  |                |
| Review Vendor Summary Report                         |             |                  |                |
| Review Commissions Reports                           |             |                  |                |
| Reconcile Deferred Revenue                           |             |                  |                |
| Assure that all Deferred revenue has been reconciled |             |                  |                |
| Accrue for Workmen's Compensation                    |             |                  |                |
| Review and reconcile Sales Tax Payable account       |             |                  |                |
| Reconcile Notes Payable ST vs LT                     |             |                  |                |
| Review RMR Customer list                             |             |                  |                |
| Review Cancellation for Month                        |             |                  |                |
| Review Additions for Month                           |             |                  |                |

| Notes |  |  |  |
|-------|--|--|--|
|       |  |  |  |
|       |  |  |  |
|       |  |  |  |

### **Control Accounts**

Control Accounts are used by SedonaOffice to store account details that are specifically created by internal SedonaOffice processes. For Example, Cycle invoicing booked through the Control Account named Accounts Receivable. These accounts are identified, at least initially, by a \* placed after the account description. If there are transactions within that control account that are not generated by a designated SedonaOffice process, the balance that remains in that account will not be supported.

Control accounts are always supported by reports found within the Report Manager reporting structure. Meaning, if there is a balance in a Control Account, that balance will be supported by a report run within the Report Manager. There are over 30 Control Accounts within the SedonaOffice setup which will give you the ability to tie those balance out to specific detail. Reviewing these accounts on a routine basis will allow you to close your books at Month-End quicker.

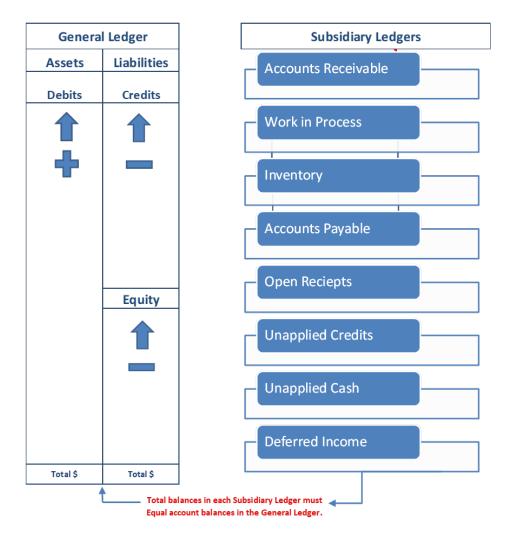

### **Processes and Cut-offs**

When do you cut off transactions for a given month? Are all of the employees involved in those cut-offs aware? How often are Service Tickets turned in? What happens differently at month-end? Here is a short list of items that should have defined processes and proper cut-off dates assigned.

Payment processing and Deposits: When are credit cards transmitted and later received? When are payments, that are processed, deposited? When do you expect to see those deposits hit your bank statement? How often are you reconciling?

Service Tickets: When are tickets turned in if done manually, and if using the Field Service Units, how often are resolved tickets reviewed? Are you looking at Non-Billable service tickets?

Job Costing, Billing and Accruals: How often is Job costing schedule reviewed? In order to bill and close in a given month, when does the paperwork need to get submitted?

Inventory Receipts and Transfers: How often is the Open Receipts schedule reviewed? What happens when a tech removes equipment from the warehouse? How is it documented? When does the Electronic process of that physical action happen?

Sales Bookings: When do you cut-off sales for the month? Especially, when Reps are looking to pick up accumulated sales commission amounts?

Prepaids and Expense Accruals: When do you record your accruals? Is there a comprehensive schedule? If expenses are prepaid, how and when, do those expenses get allocated? Is there a materiality level?

| Notes |  |  |
|-------|--|--|
|       |  |  |
|       |  |  |
|       |  |  |
|       |  |  |
|       |  |  |
|       |  |  |
|       |  |  |
|       |  |  |
|       |  |  |

Payroll and Accruals: When does payroll get booked? If there are reimbursements when is the cut-off to get those expenses included in pay amounts? Are you accruing for payroll at end of month? If so, when is that entry booked?

Depreciation and Amortization: Are you calculating your own Depreciation on newly acquired assets? If not, when do you reach out to your CPA to get those numbers? Do you wait until yearend? Should you? What is the materiality level related to New purchases?

Deferred Revenue Recognition: When do you recognize Deferred Revenue? Which date is it recognized then posted? Is it the first day of the Month or the last day of the month? Does it matter? Do you prorate Monitoring for job placed online mid-month?

Commission payouts: Do you provide a commission payout listing to your sale reps before payroll is processed and allow time for questions and adjustments? What is the time frame for when a commission is no longer payable?

Customer Refund requests: How often are you cutting refund checks? Is there a designated process time during the month or do you simply issue when requested?

Cancellation requests: What is your cancellation policy? Is it known company-wide? Do you have a loyalty department to save the customer and what are those parameters? Who is your Trevor Hoffman?

| Notes |  |  |  |
|-------|--|--|--|
|       |  |  |  |
|       |  |  |  |
|       |  |  |  |
|       |  |  |  |
|       |  |  |  |
|       |  |  |  |
|       |  |  |  |
|       |  |  |  |
|       |  |  |  |
|       |  |  |  |
|       |  |  |  |
|       |  |  |  |
|       |  |  |  |
|       |  |  |  |
|       |  |  |  |

# **Schedules and Reports**

We talked about Control accounts earlier and how they should be reviewed somewhat routinely. A report that has been proven useful for this purpose is the Audit Summary for Accounts Receivable.

| January 7, 2018             | Audit Sum    | mary                                    | Page# 1           |
|-----------------------------|--------------|-----------------------------------------|-------------------|
| 2:45 PM                     | November 20  | 16                                      |                   |
| Accounts Receivable Audit S | ummary       |                                         |                   |
| Beginning AR Balance        | 3,839,696.10 | General Ledger AR Beginning Balance     |                   |
| + New Invoices              | 2,239,407.14 | Total Invoices Created                  |                   |
| - Payments Applied to AR    | 2,138,238.86 | Total Payments applied to Accounts Re-  | ceivable          |
| - Unapplied Cash to AR      | 70,572.13    | Total Unapplied Cash applied to Accou   | nts Receivable    |
| - Advanced Deposit to AR    | 34,889.50    | Total Advanced Deposits applied to Ac   | counts Receivable |
| - Unapplied Credits to AR   | 243,805.90   | Total Unapplied Credits applied to Acco | ounts Receivable  |
| - Pre-payments to AR        | 0.00         | Total Pre-Payments applied to Account   | s Receivable      |
| - Credit Off AR             | 1,724.58     | Total Auto Credits applied to Accounts  | Receivable        |
| = Ending Balance            | 3,589,872.27 | Ending AR Balance per Reconciliation    |                   |
| Book Balance (GL)           | 3,589,872.27 | General Ledger AR Ending Balance        |                   |
| Variance                    | 0.00         | variance between Reconcilation and GI   | . Balance         |

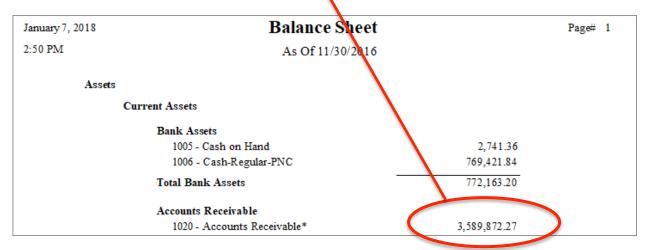

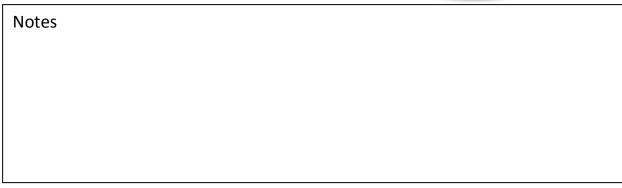

As mentioned earlier, if accounts reside on your Balance Sheet, it should be supported by a schedule. Those of you that have been though audits are acutely aware of this fact. Schedules should be saved in the month-end folder that they relate to and then brought forward and maintained throughout the month.

Here is a list of schedules that should be updated routinely:

Fixed Assets Listing
Prepaid Insurance
Other Prepaids
Depreciation Schedule
Notes Receivable
Other Assets
Payroll Liabilities
Accruals – Income or Expense
Notes Payable with Current Portion defined
Capital Contributed along with Beginning and Ending Balances
There may be schedules that tie out expense amounts as well.

The other amounts that reside on your Balance Sheet will be detailed out by the Subsidiary Ledgers that created them.

Account Receivable
Work in Process
Inventory
Accounts Payable
Sales Tax
Unapplied Cash
Unapplied Credit
Customer Deposits
Deferred Income

| Notes |  |  |
|-------|--|--|
|       |  |  |
|       |  |  |
|       |  |  |
|       |  |  |
|       |  |  |
|       |  |  |
|       |  |  |

# **File Storing Options**

How are schedules and reports stored? Is there a central location where these reports reside? Do you maintain a folder or a binder? I have seen our customers use either or, and, at the same time, store files electronically. Electronic storage is obviously best for the planet, but that is not always possible. Unless absolutely necessary, however, I would simply store all Schedules and Reports electronically in the month that they pertain. Who has access to those files can be a concern, so having an accounting folder with applicable security rights is always smart.

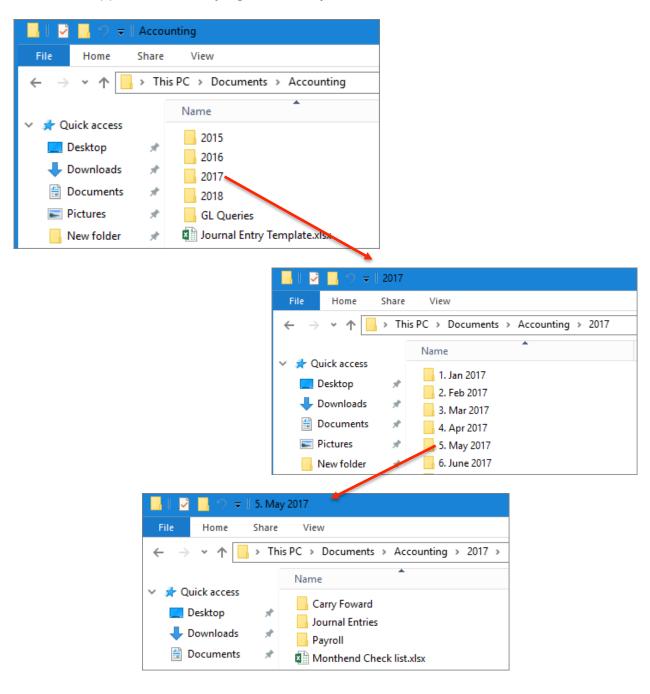

### **Journal Entries**

There are a couple of ways to get journal entries entered into SedonaOffice. The first is through journal entry templates, and the other is copied in from an excel spreadsheet.

**Journal Entry Templates**: are first created then selected from the drop-down window within the journal entry screen as you can see in red identified below. Those templates are first created using the selection at the top right of the Journal entry window seen in blue below. You also have the ability to auto reverse an entry at another designated period in time. Example might be booking accruals for jobs in one month and auto reversing in the next month, since those job will be fully billed in the subsequent month.

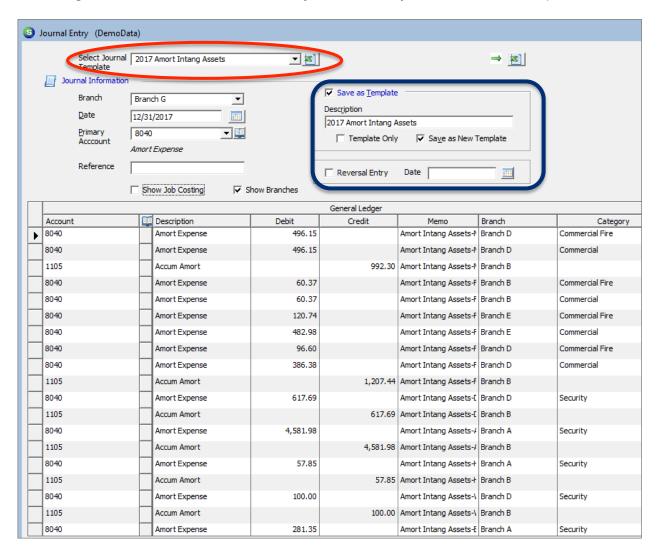

**Journal Entries copied in from Excel**: Journal entries can be both imported and exported in Excel.

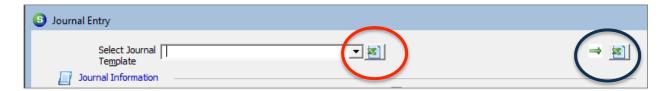

The Left Excel button allows you to copy and paste (Import) from Excel, and the right button will allow you to copy and paste (export) to Excel.

The benefit of having the journal started in Excel is that the support that generated the entry can be saved along with the entry. That particular journal entry could be labeled first by the initials of the person that created it then followed by the number of journal entries they have created for that given month. Example, if Bob Esquerra created the entry and it is his 5<sup>th</sup> entry of the month, the Journal entry reference would start with BE05.

All routine month-end entries might start with ME for Month-End then given numbers based on the parameters you provide.

ME01 – Prepaid expense allocations

ME02 – Depreciation and amortization

ME03 - Payroll month-end accrual

Note: If all month-end accounting adjustments, along with their support, are in one folder when you are reviewing month-end balances and a journal entry presents itself as a potential problem, you will know exactly where to look.

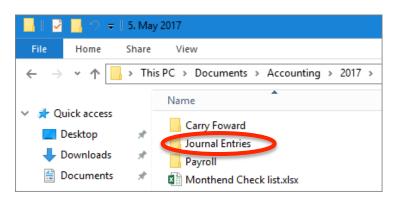

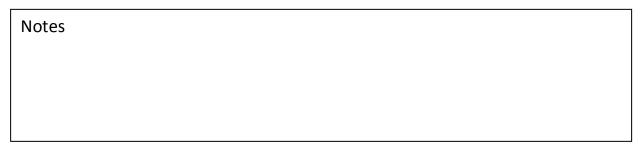

Here is an example of an entry created in Excel. As you can see, the format of the entry is exactly the same as the journal entry window. Simply have the journal entry window open in SedonaOffice first then highlight the entire journal entry in Excel. Hit copy. Move back to the SedonaOffice journal entry window and hit the left Excel Icon to import.

| $\square$ | Α              | В             | С       | D       | E                               | F        | G               |
|-----------|----------------|---------------|---------|---------|---------------------------------|----------|-----------------|
| 1         | Jour           | nal Template  |         |         |                                 |          |                 |
| 2         | General Ledger |               |         |         |                                 |          |                 |
| 3         | Accou          | Description   | Debit   | Credit  | Memo                            | Branch   | Category        |
| 4         | 8040           | Amort Expense | 496.15  |         | Amort Intang Assets-McCluskey   | Branch D | Commercial Fire |
| 5         | 8040           | Amort Expense | 496.15  |         | Amort Intang Assets-McCluskey   | Branch D | Commercial      |
| 6         | 1105           | Accum Amort   |         | 992.3   | Amort Intang Assets-McCluskey   | Branch B |                 |
| 7         | 8040           | Amort Expense | 60.37   |         | Amort Intang Assets-Fayette     | Branch B | Commercial Fire |
| 8         | 8040           | Amort Expense | 60.37   |         | Amort Intang Assets-Fayette     | Branch B | Commercial      |
| 9         | 8040           | Amort Expense | 120.74  |         | Amort Intang Assets-Fayette     | Branch E | Commercial Fire |
| 10        | 8040           | Amort Expense | 482.98  |         | Amort Intang Assets-Fayette     | Branch E | Commercial      |
| 11        | 8040           | Amort Expense | 96.6    |         | Amort Intang Assets-Fayette     | Branch D | Commercial Fire |
| 12        | 8040           | Amort Expense | 386.38  |         | Amort Intang Assets-Fayette     | Branch D | Commercial      |
| 13        | 1105           | Accum Amort   |         | 1207.44 | Amort Intang Assets-Fayette     | Branch B |                 |
| 14        | 8040           | Amort Expense | 617.69  |         | Amort Intang Assets-Diversified | Branch D | Security        |
| 15        | 1105           | Accum Amort   |         | 617.69  | Amort Intang Assets-Diversified | Branch B |                 |
| 16        | 8040           | Amort Expense | 4581.98 |         | Amort Intang Assets-Aparco      | Branch A | Security        |
| 17        | 1105           | Accum Amort   |         | 4581.98 | Amort Intang Assets-Aparco      | Branch B |                 |
| 18        | 8040           | Amort Expense | 57.85   |         | Amort Intang Assets-Hamilton    | Branch A | Security        |
| 19        | 1105           | Accum Amort   |         | 57.85   | Amort Intang Assets-Hamilton    | Branch B |                 |
| 20        | 8040           | Amort Expense | 100     |         | Amort Intang Assets-Whitestone  | Branch D | Security        |
| 21        | 1105           | Accum Amort   |         | 100     | Amort Intang Assets-Whitestone  | Branch B |                 |
| 22        | 8040           | Amort Expense | 281.35  |         | Amort Intang Assets-Buckeye     | Branch A | Security        |
| 23        | 1105           | Accum Amort   |         | 281.35  | Amort Intang Assets-Buckeye     | Branch B |                 |
| 24        | 8040           | Amort Expense | 883.56  |         | Amort Intang Assets-Viper       | Branch D | Security        |
| 25        | 1105           | Accum Amort   |         | 883.56  | Amort Intang Assets-Viper       | Branch B |                 |

If you have a journal entry that is created first in SedonaOffice simply hit the export button and copy into Excel so that all documentation related to journal entries reside within the Journal entry folder in that given month.

| Notes |  |  |  |
|-------|--|--|--|
|       |  |  |  |
|       |  |  |  |
|       |  |  |  |
|       |  |  |  |

### Vivid, CPM

How are you reviewing variances within your Profit and Loss statement? Are you exporting the Account Register based on the account you are reviewing then creating a journal entry? How are you finding variances to review? Are you exporting the Profit and Loss statement all together and running a variance analysis calculation based on all balances, then running the Account Register related to the balance you need to look at? Vivid, CPM can make that process much easier.

What is Vivid, CPM?

Vivid, CPM is an add-on module to SedonaOffice that allows you to not only review variances and anomalies quickly, but also allows you to create financial reports in either expanded or condensed versions. So, with a detailed Chart of Accounts, Vivid, CPM will allow you to group those accounts where you see fit. Vivid also comes with a Cash Flow report currently not generated in SedonaOffice.

The Vivid, CPM ribbon, once installed, will appear within your Excel Program

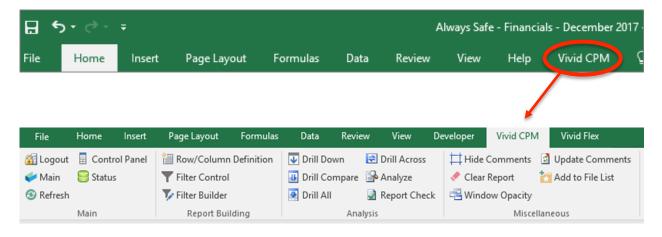

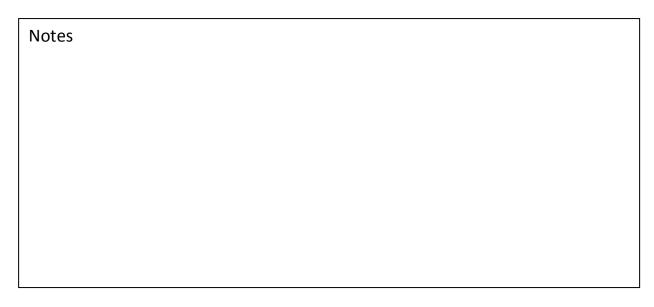

Vivid, CPM along with the ability to write reports gives you tools to analyze balances on the financials faster than ever before. These dynamics features can be found in the Analysis section of the ribbon. Here is what those features can do for you.

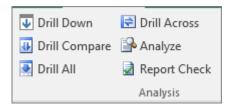

#### **Drill Down**

Drilling down into an account balance is easy. No need to go to the Account Register to enter the account number. All you need to do is click directly down into the account from your Excel spreadsheet. It is all there. It's a quick and easy way to feel comfortable about the numbers that are hitting your financial.

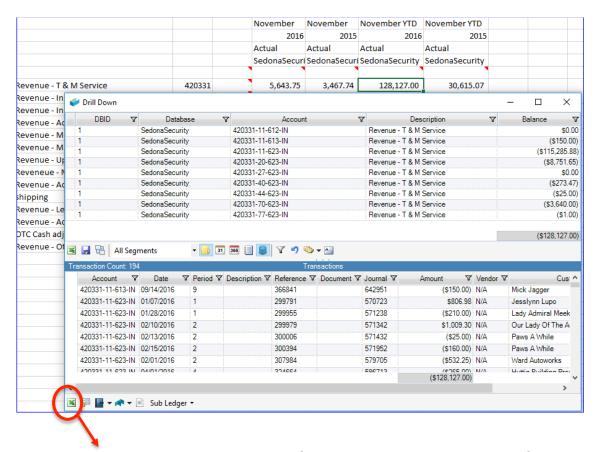

There are export capabilities here as well. If you see something that needs further review, simply hit the Excel Icon on the lower left hand of the screen and export happens instantaneously.

### **Drill Across**

Here, we are looking at the same number we just drilled down into. Only now we are seeing the trends over time. Those trends can either be seen year over year, or in a time line fashion.

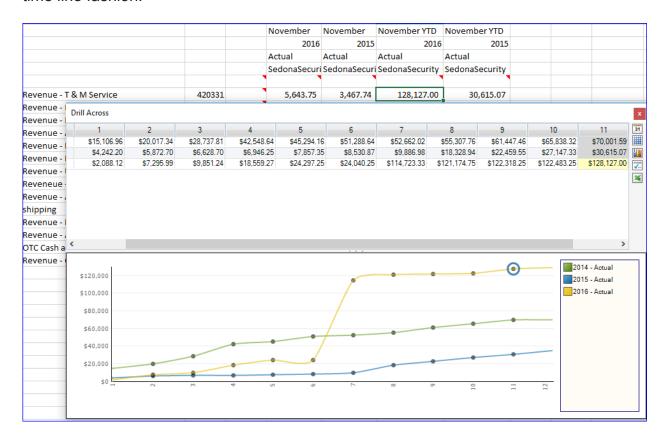

Both the Drill and the Drill Across can be opened at the same time, allowing instant access to both the detail and the trend at one time.

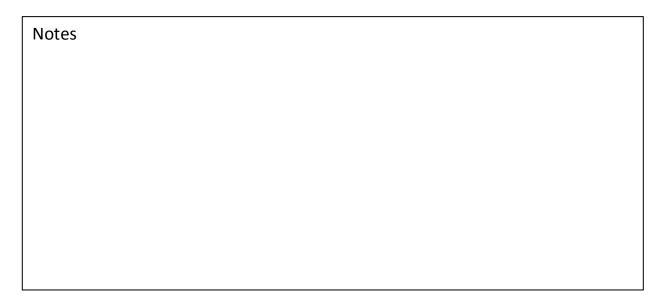

The Drill Compare icon will allow you to look and compare two different columns side by side along with any identified variance between the two. Below, you will see that we are comparing column F and G, or November YTD 2016 to November YTD 2015. When large variances are seen, you have the ability to drill down into each of the line items to better understand their differences.

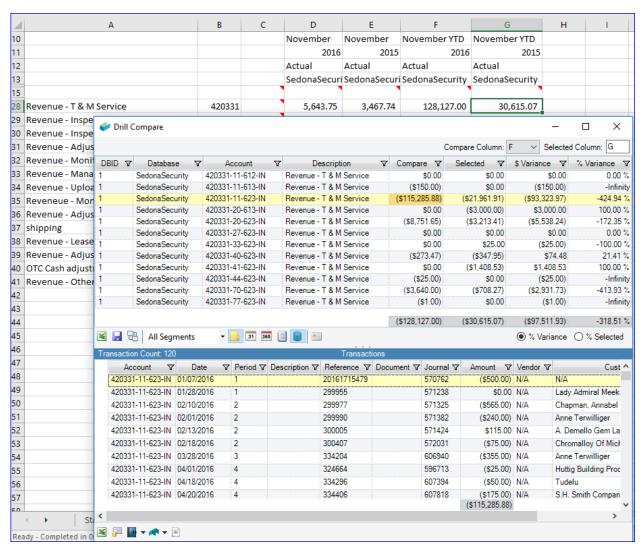

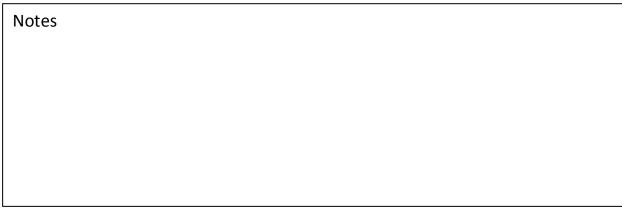

### **Drill All**

The Drill All feature will allow you to drill down into any of the items in a given row. Thus, giving you quick access to all data in that particular account code.

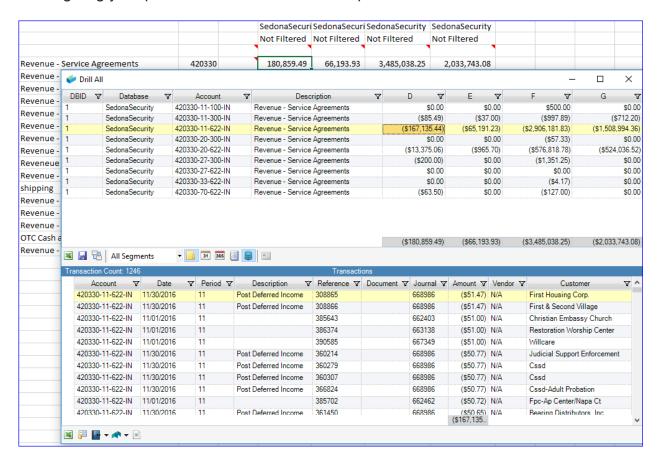

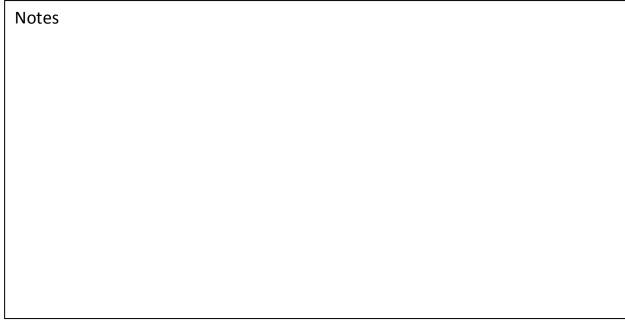

## **Analyze**

The Analyze feature is one of my favorites. This feature allows you to analyze rows on a spreadsheet that exceed or represent a dollar amount or percentage over a certain threshold. The analyze function does all the work. No need to export your comparative income statement any longer and they run variance calculations looking for anomalies. In the example below, you see that the actual drill down window is still open. So, looking at the underlying detail is easy.

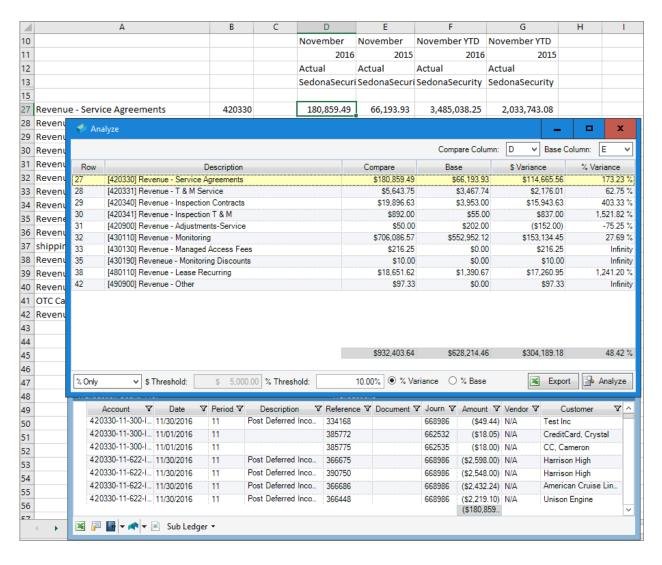

Notes